Einrichtung München

1.) /includes/settings/settings.inc.php

beim Systemupdate wird jetzt ein Key mitgeschickt. Dieser sollte(!) in den Settings gesetzt werden.

updateserver\_key = muenchen-tombejo-2011

 $\pmb{\times}$ 

## 2.) Programmdaten → Systemweite Werte → System

Hier muß der Datenpfad eingestellt werden damit Tombejo/Tombisto an die Update-Datei herankommt.

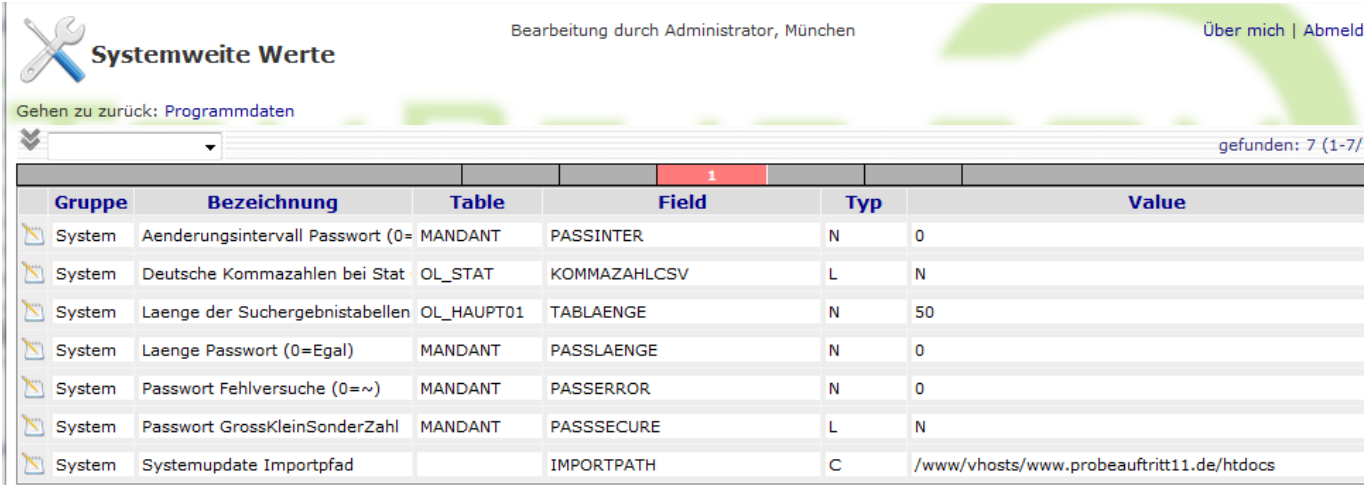

3.)

From: <http://wiki.girona.de/>- **Girona Wiki** Permanent link: **<http://wiki.girona.de/doku.php?id=tombisto:systemadmin:phpupdate:installmuc&rev=1402911189>** Last update: **2016/12/20 10:03**

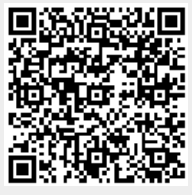